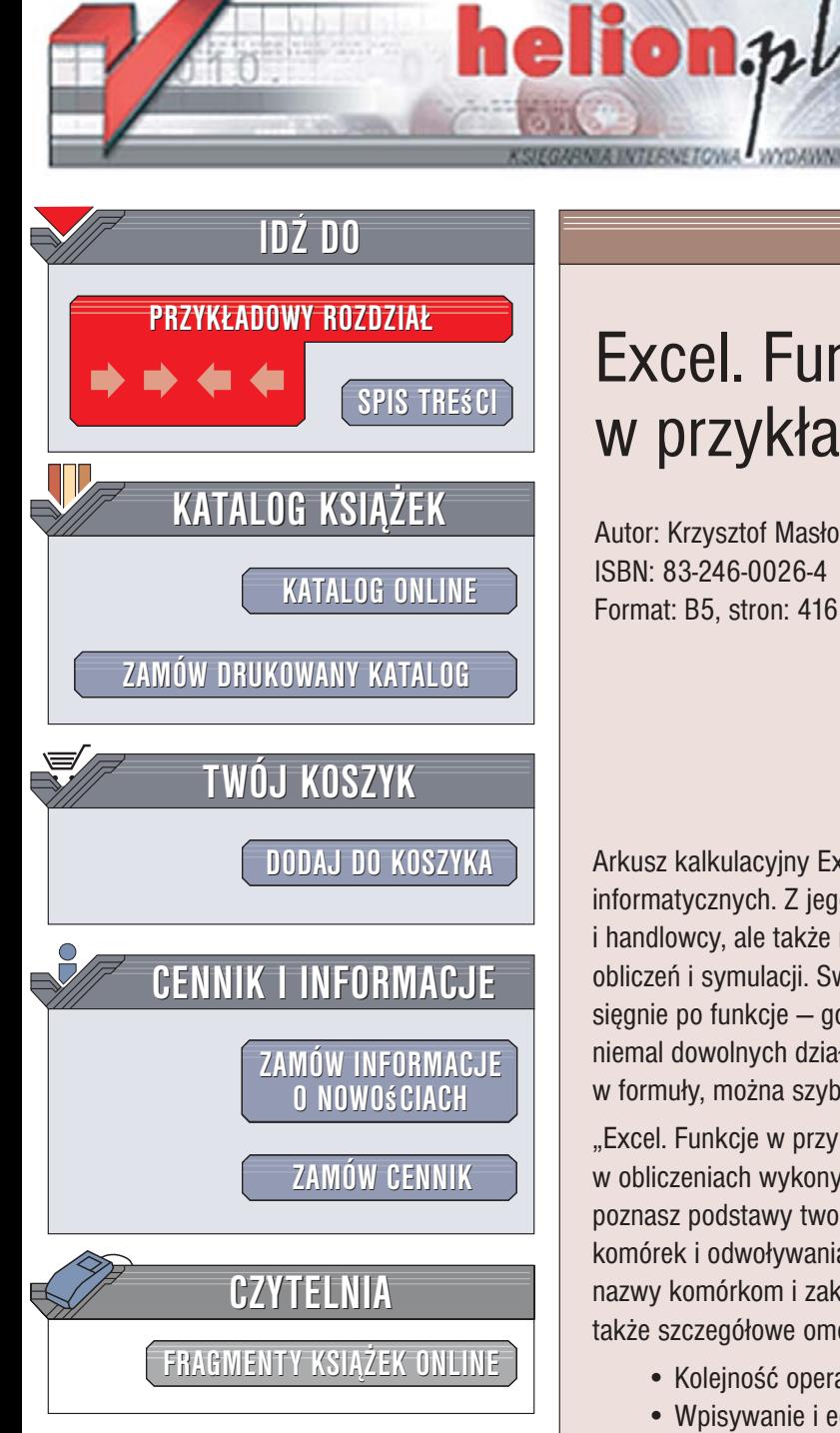

Wydawnictwo Helion ul. Kościuszki 1c 44-100 Gliwice tel. 032 230 98 63 [e-mail: helion@helion.pl](mailto:helion@helion.pl)

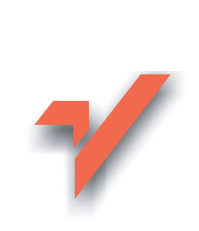

# Excel. Funkcje w przykładach

Autor: Krzysztof Masłowski ISBN: 83-246-0026-4 Format: B5, stron: 416

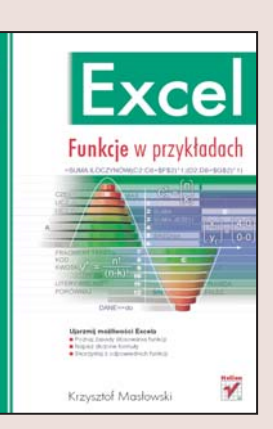

Arkusz kalkulacyjny Excel to jedno z najczęściej wykorzystywanych narzędzi informatycznych. Z jego możliwości korzystają nie tylko księgowi, finansiści i handlowcy, ale także naukowcy, którzy stosują go do przeprowadzania złożonych obliczeń i symulacji. Swoja potęgę Excel pokazuje dopiero wtedy, gdy użytkownik sięgnie po funkcje – gotowe mechanizmy obliczeniowe pozwalające na wykonanie niemal dowolnych działań i operacji obliczeniowych. Łącząc pojedyncze funkcje w formuły, można szybciej zrealizować praktycznie każde zadanie.

"Excel. Funkcje w przykładach" to książka przedstawiająca zasady stosowania funkcji w obliczeniach wykonywanych za pomoca arkusza kalkulacyjnego Excel. Czytając ją, poznasz podstawy tworzenia własnych formuł oraz nauczysz się reguł adresowania komórek i odwoływania się do nich w formułach. Dowiesz się również, jak przypisywać nazwy komórkom i zakresom oraz jak korzystać z nich podczas obliczeń. Znajdziesz tu także szczegółowe omówienie poszczególnych funkcji Excela.

- Kolejność operacji w formułach
- Wpisywanie i edycja formuł w komórkach
- Tworzenie i używanie nazw
- Funkcje logiczne
- Funkcje daty i czasu
- Funkcje informacyjne
- Funkcje wyszukiwania
- Funkcje matematyczne
- Funkcje bazy danych
- Funkcje statystyczne
- Funkcje finansowe

Kalkulatory już dawno stały się przeżytkiem. Dziś najdoskonalszym narzędziem obliczeniowym jest Excel

# <span id="page-1-0"></span>Spis treści

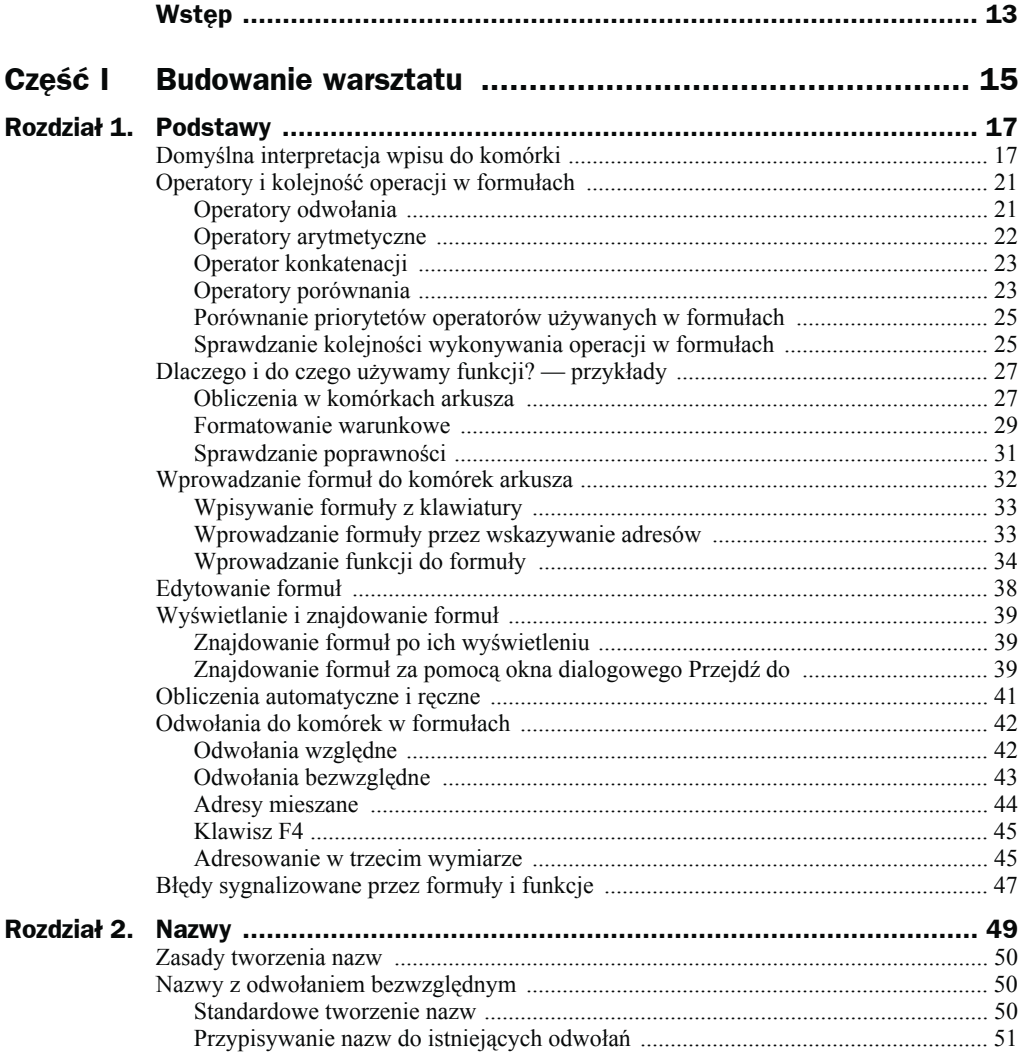

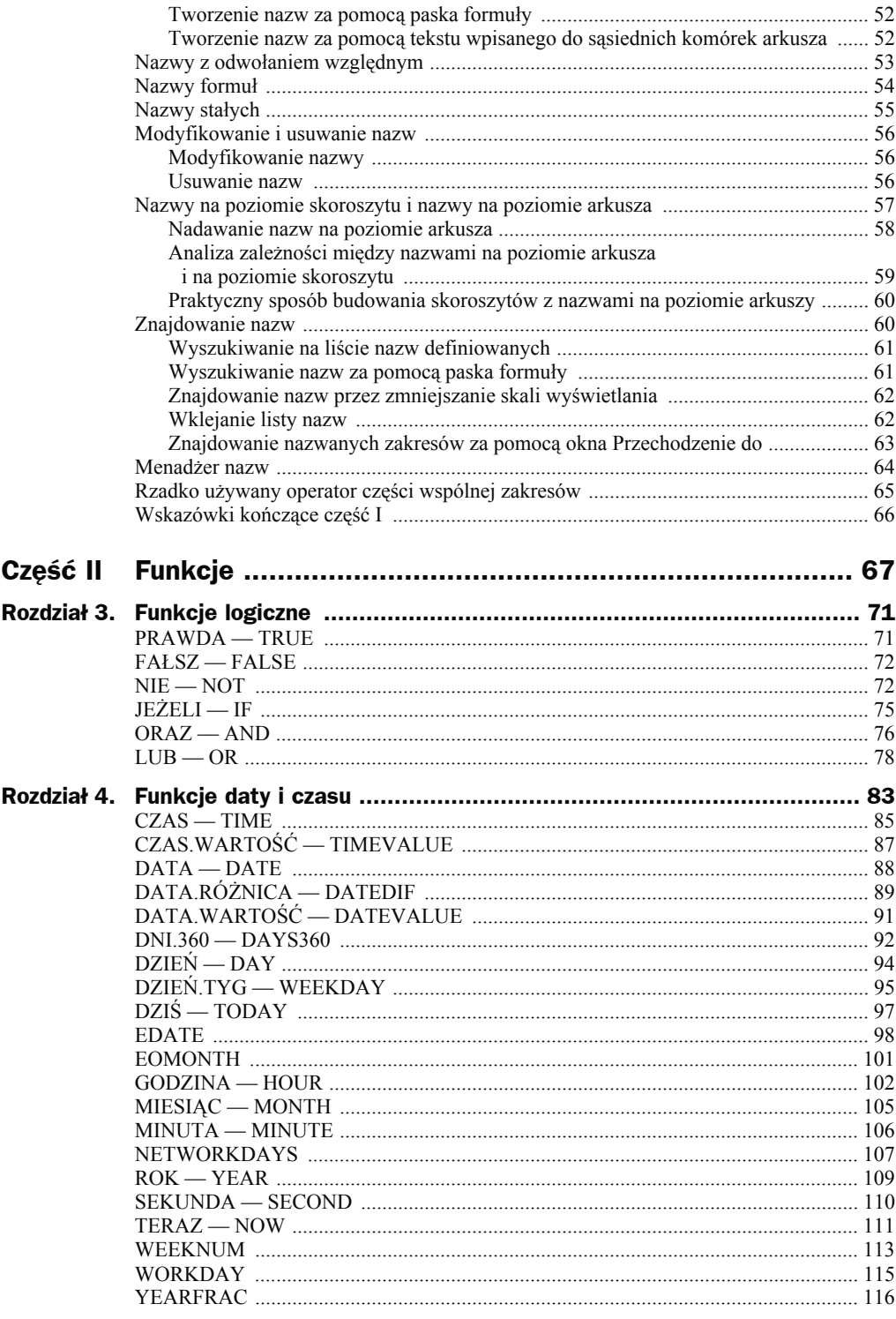

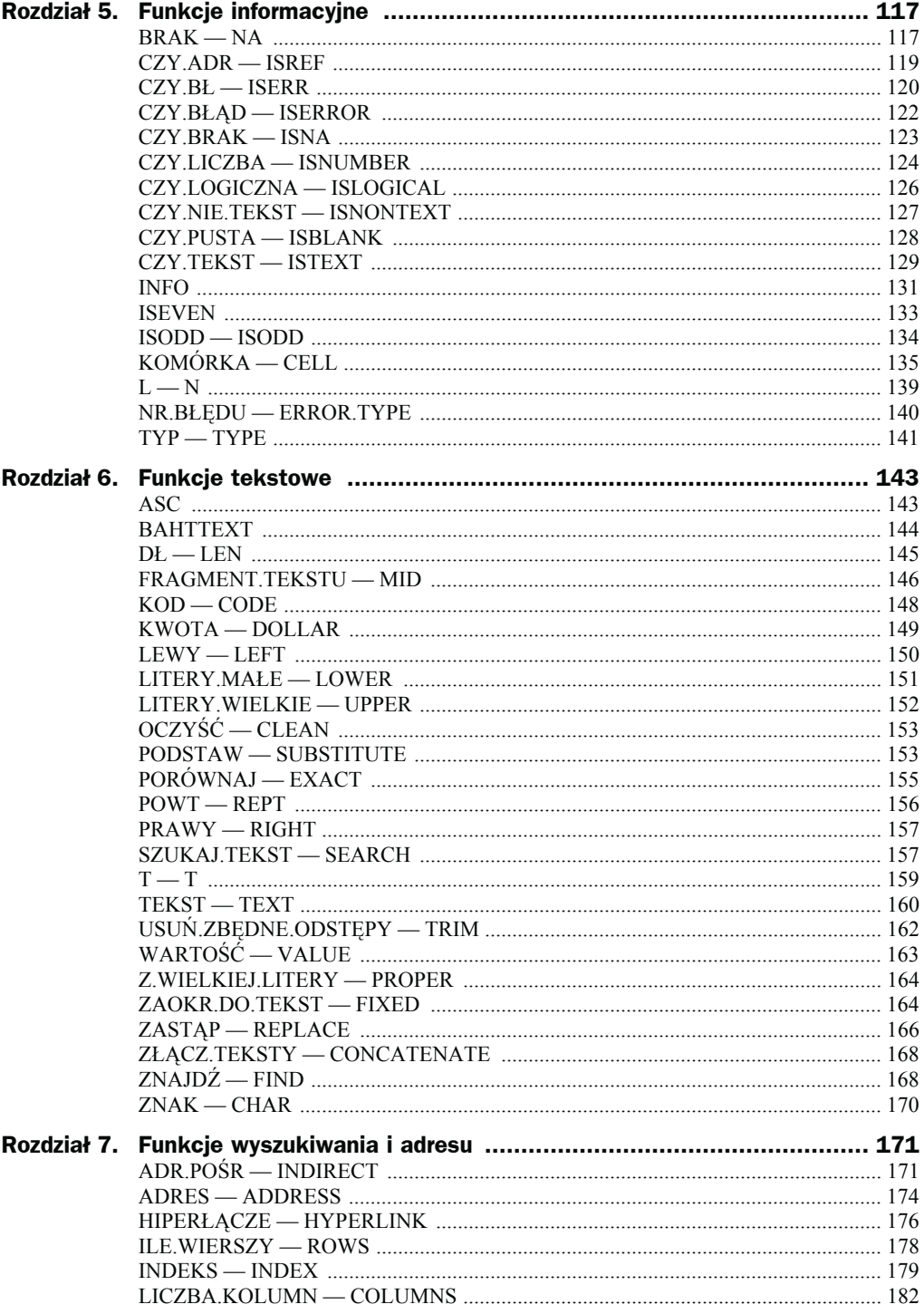

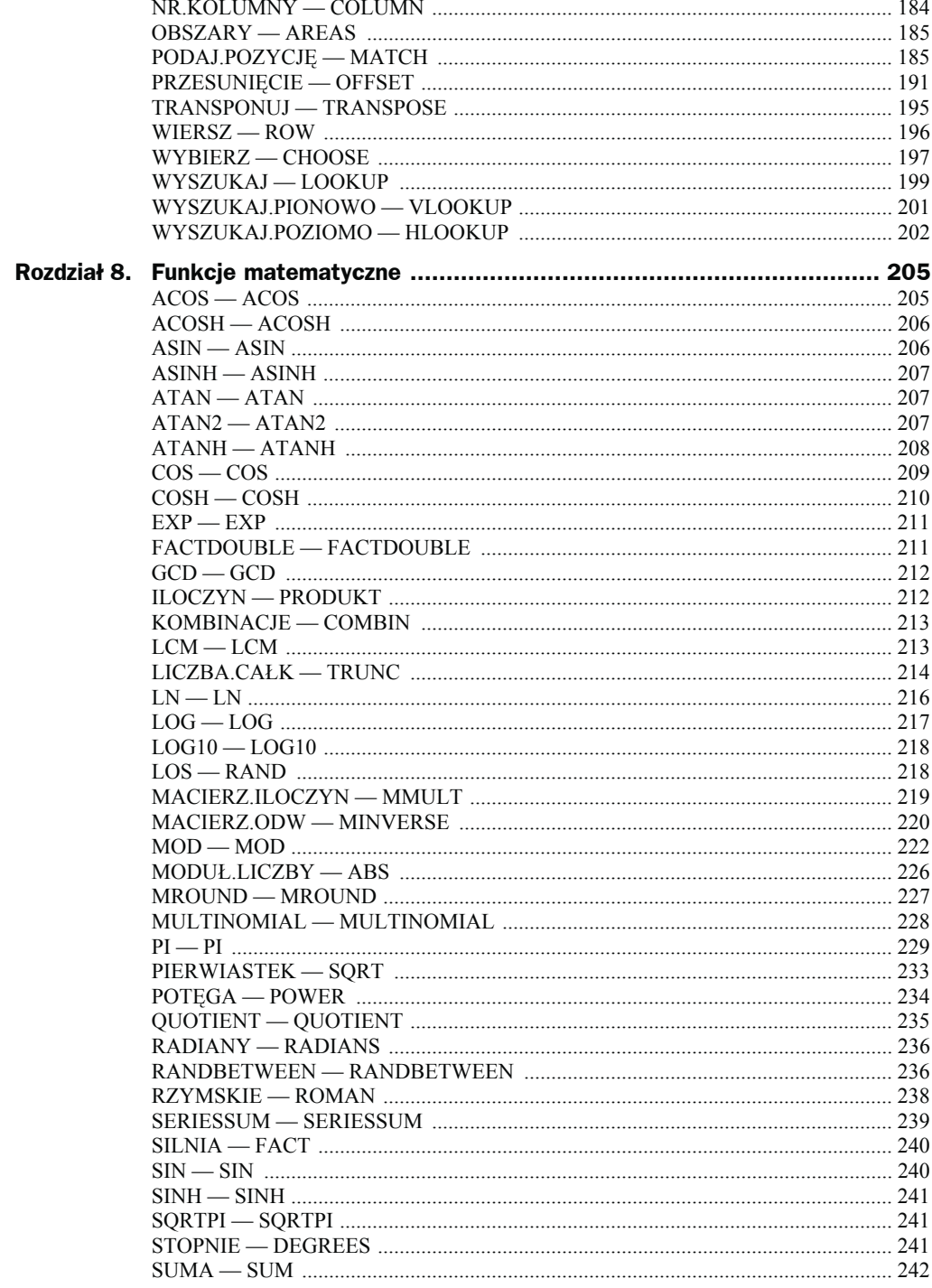

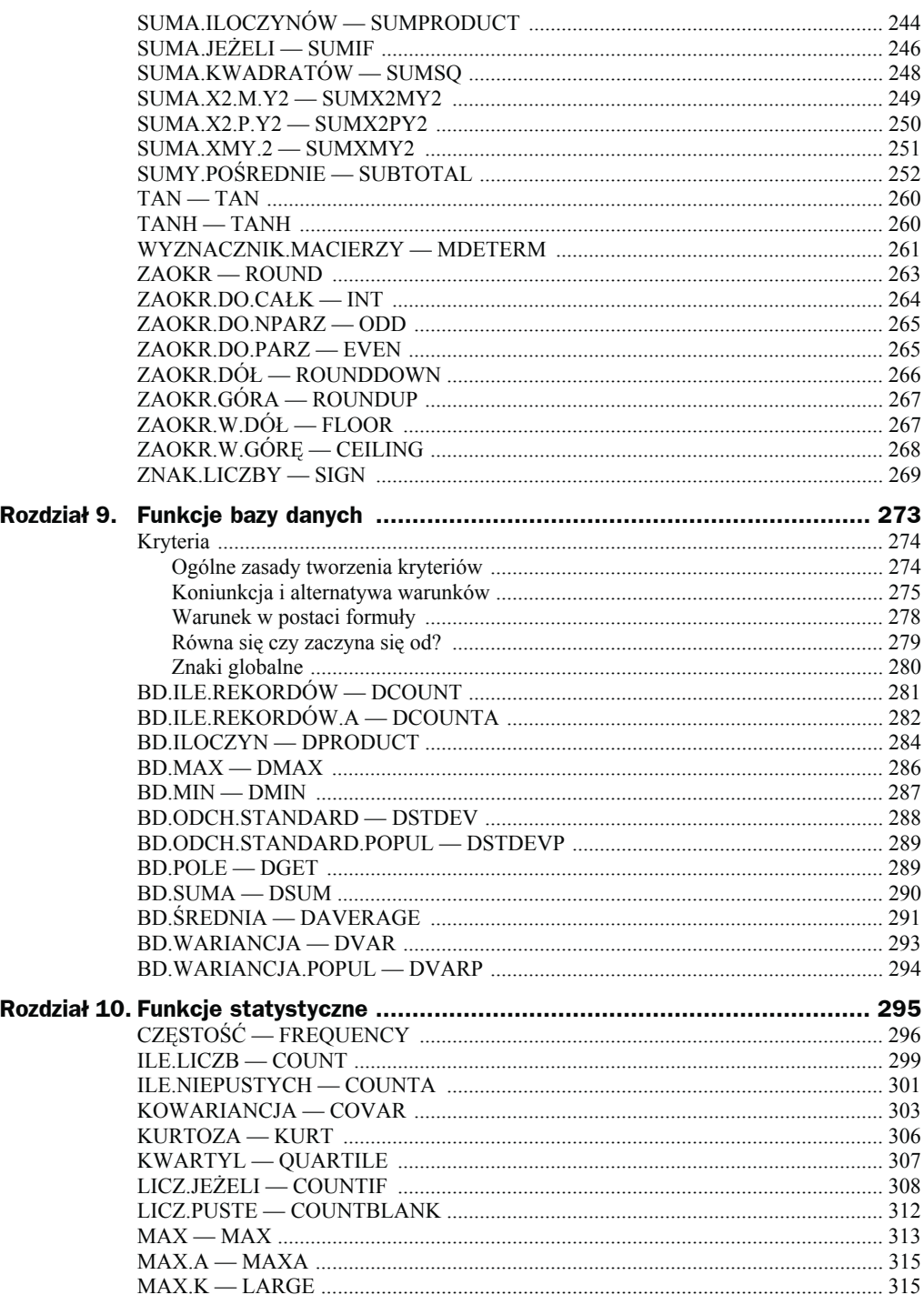

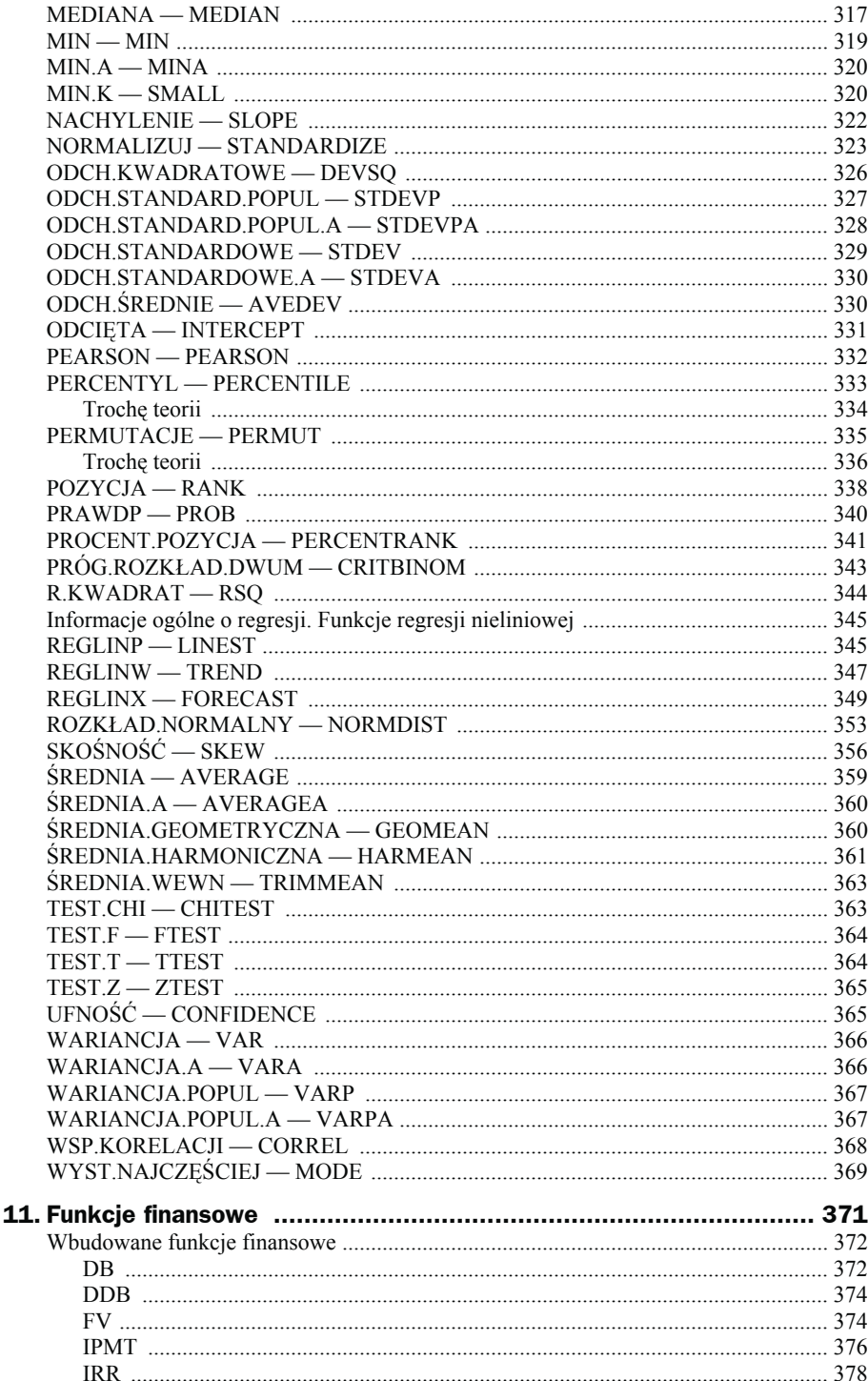

**Rozdział** 

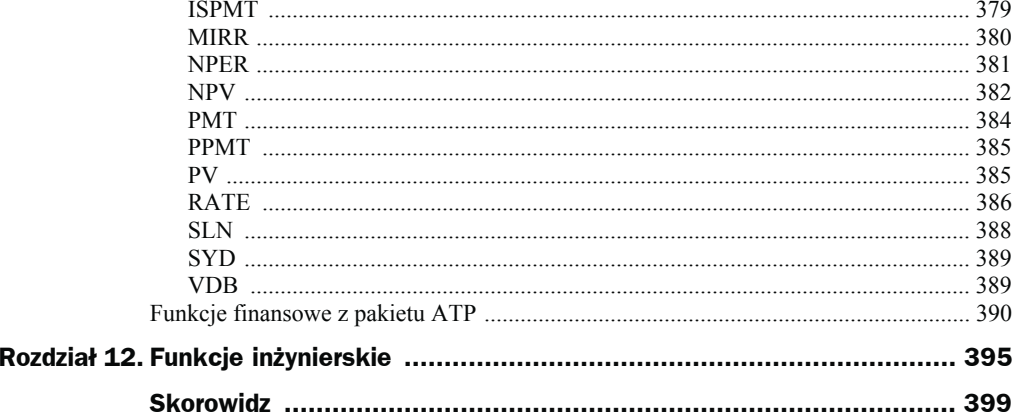

# <span id="page-8-0"></span>Rozdział 6. Funkcje tekstowe

Funkcje tekstowe służą w zasadzie do działań na tekstach, ale Excel jest tu tolerancyjny i często argumentami mogą być także liczby. Przekonamy się o tym, analizując podane w tym rozdziale przykłady. Dzięki funkcjom tekstowym można łatwo między innymi: wyszukiwać w tekście wybrane znaki, zamieniać je na inne, pozbywać się zbędnych spacji lub zamieniać małe litery na wielkie bądź odwrotnie.

Nie wszystkie funkcje działające na tekstach lub tekstów dotyczące zostały włączone do tej kategorii. Na przykład, opisana w poprzednim rozdziale, funkcja CZY.TEKST została zaliczona do funkcji informacyjnych. Również w innych kategoriach znajdują się funkcje działające na tekstach, lecz o nich, zgodnie z porządkiem tej książki, będzie mowa w innych rozdziałach.

Podstawowe funkcje tekstowe obsługują teksty, w których znaki są pojedynczymi bajtami. Funkcje te mają swoje odpowiedniki przeznaczone do obsługi tekstów pisanych znakami dwubajtowymi (znakami pełnej szerokości), co ma miejsce w takich językach jak tajski. Ich nazwy są rozszerzone o kropkę oddzielającą i literę B. Na przykład odpowiednikiem funkcji DŁ jest funkcja DŁ.B. Pierwsza zwraca liczbę znaków jednobajtowych w tekście, a druga liczbę bajtów w tekstach zapisanych znakami dwubajtowymi. Ponieważ przydatność funkcji obsługujących teksty zapisane znakami dwubajtowymi jest w Polsce niewielka, nie będę ich opisywał. Opiszę jedynie kilka funkcji napisanych specjalnie dla języków ze znakami dwubajtowymi i nie mających odpowiedników obsługujących zwykłe teksty. Przykładem takiej funkcji jest np. BAHTTEXT.

### ASC

Funkcja wbudowana, dostępna w VBA.

W językach z dwubajtowym zestawem znaków (DBCS) zmienia znaki o pełnej szerokości (dwubajtowe) na znaki o połówkowej szerokości (jednobajtowe).

Składnia:

 $=$ ASCÓ ASC(tekst)

◆ tekst — to tekst lub odwołanie do komórki zawierającej tekst. Tekst jest zmieniany tylko wtedy, gdy zawiera znaki dwubajtowe — patrz rysunek 6.1 W przykładzie podanym w systemie pomocy Excel, słowo "EXCEL", nie zawierające znaków dwubajtowych, nie zostało zmienione.

**Rysunek 6.1.** *Działanie funkcji ASC*

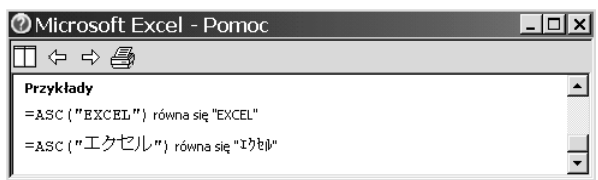

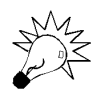

W VBA istnieje funkcja Asc zwracająca kod ASCII pierwszego znaku tekstu. Funkcja VBA jest używana przez bezpośrednie użycie w procedurze; wywołanie arkuszowej funkcji ASC musi być zgodne z metodą wywoływania funkcji arkuszowych, opisaną we wstępie do części II.

### BAHTTEXT

Funkcja wbudowana, dostępna w VBA.

Zamienia liczbę na tekst w języku tajskim, dodaje przyrostek "Baht".

Składnia:

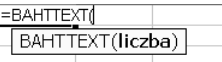

 liczba — to liczba lub odwołanie do komórki zawierającej liczbę, co pokazuje przykład z systemu pomocy Excela pokazany na rysunku 6.2.

**Rysunek 6.2.** *Działanie funkcji BAHTTEXT*

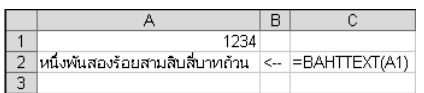

Ciekawe, że odpowiedniej funkcji nie ma dla żadnego innego języka, nawet dla angielskiego. John Walkenbach, jeden z najlepszych znawców Excela, przypuszcza, że w grupie programistów tworzących ten program jest wielu miłośników kuchni tajskiej, którzy w ten sposób wyrazili swą wdzięczność.

### DŁ — LEN

Funkcja wbudowana, niedostępna w VBA.

Oblicza liczbę znaków ciągu tekstowego.

Składnia:

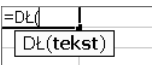

tekst — tekst lub odwołanie do komórki zawierającej tekst.

#### **Przykład 6.1. Wyróżnianie zbędnych spacji**

Plagą wielu list, zwłaszcza otrzymywanych ze źródeł zewnętrznych, są dodatkowe spacje; utrudniają np. sortowanie i grupowanie wyników, tworzenie sum pośrednich itd., bowiem dla Excela Jan Kowalski z jedną spacją między imieniem i nazwiskiem to całkiem inna osoba niż Jan Kowalski z dwiema spacjami. Najtrudniejsze do wyszukania są komórki zawierające dodatkowe spacje na końcu tekstu, gdyż takich spacji nie widzimy przy przeglądaniu arkusza (np. w komórce A5 na rysunku 6.3)<sup>1</sup>. Ale wyszukanie nawet widocznych spacji nadmiarowych nie jest możliwe, jeżeli danych są tysiące.

Należy pamiętać, że programy baz danych nie tolerują takich niedokładności i przed eksportem przygotowanej listy do pliku, który ma być czytany przez inne oprogramowanie, należy dane bezwzględnie oczyścić ze wszystkich śmieci, w tym z dodatkowych spacji. Łatwiej to zrobić, jeżeli komórki z dodatkowymi spacjami wyróżnimy za pomocą formatowania warunkowego, tak jak na rysunku 6.3.

#### **Rysunek 6.3.**

l

*Użycie formatowania warunkowego pozwala wyróżnić komórki, w których tekst zawiera dodatkowe spacje*

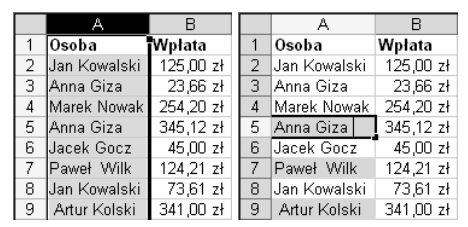

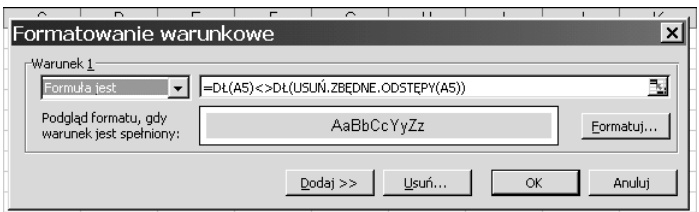

<sup>1</sup> Excel takie końcowe spacje traktuje dość tolerancyjnie i pomija np. przy automatycznym tworzeniu sum pośrednich, ale dla spacji w środku tekstu nie jest wyrozumiały.

Zauważ, że w formule warunku formatowania zostały użyte adresy względne. W komórce *A5* tekst Anna Giza został wyróżniony z powodu dodatkowej spacji na końcu, widocznej po ustawieniu kursora po przejściu do edycji zawartości komórki.

Tekst jest wyróżniany, jeżeli jego długość po usunięciu zbędnych spacji (w wyniku działania funkcji USUŃ.ZBĘDNE.ODSTĘPY) jest różna od pierwotnej.

### FRAGMENT.TEKSTU — MID

Funkcja wbudowana, niedostępna w VBA.

Zwraca fragment ciągu tekstowego — określoną liczbę znaków, począwszy od podanej pozycji.

Składnia:

EFRAGMENT.TEKSTUI FRAGMENT.TEKSTU(tekst; liczba\_początkowa; liczba\_znaków)

◆ tekst — tekst lub odwołanie do komórki z tekstem zawierającym znaki, które należy wyodrębnić. Excel zezwala tu na użycie liczby jako pierwszego argumentu funkcji, ale zawsze uwzględnia jedynie jej rzeczywistą wartość, a nie postać wynikającą z formatowania (patrz rysunek 6.4).

#### **Rysunek 6.4.**

*Funkcja FRAGMENT.TEKSTU zawsze używa rzeczywistej wartości liczby, nie uwzględniając formatowania*

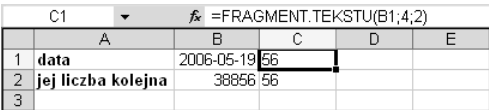

- liczba\_początkowa określa pozycję pierwszego znaku, który należy wyodrębnić (numeracja rozpoczyna się od 1).
- ◆ liczba znaków liczba znaków, które należy wyodrębnić.

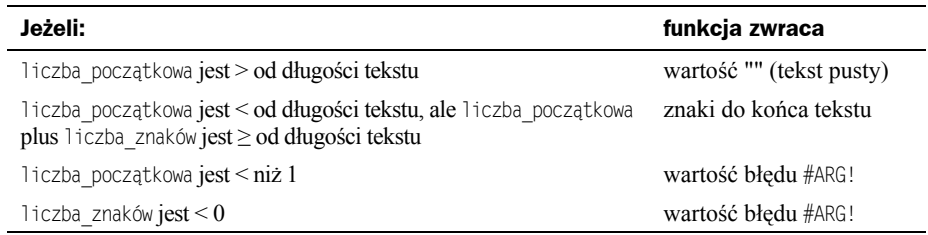

#### **Przykład 6.2. Wybieranie cyfr z liczby**

Jako pierwszego argumentu funkcji FRAGMENT.TEKSTU można użyć liczby lub odwołania do komórki zawierającej liczbę, jednakże otrzymany wówczas wynik może czasem zdziwić niedoświadczonego użytkownika Excela. Przykład został pokazany na rysunku 6.4.

W obu komórkach *B1* i *B2* jest zapisana ta sama liczba, którą w komórce B2 pozostawiono w formacie ogólnym, zaś w komórce *B1* nadano jej format daty. Widać, że funkcja FRAGMENT.TEKSTU tego nie uwzględnia, zwracając w obu przypadkach ciąg tekstowy (zauważ wyrównanie do lewej) złożony z 4. i 5. cyfry pobranej z zapisu ogólnego.

### **Przykład 6.3. Konwersja nietypowego formatu daty**

Często Excela używamy do obróbki danych otrzymywanych z zewnętrznych źródeł, np. z systemów komputerowych typu mainframe. Daty w takich plikach mogą być zapisane w różnych formatach niezrozumiałych dla Excela, co wymusza stosowanie konwersji.

Przykładem mogą być: data i czas zapisane w formacie rrrrdddggmm, gdzie rrrr oznacza rok, ddd kolejny dzień roku od 001 do 366, a gg i mm odpowiednio godziny i minuty w formacie 24-godzinnym.

Rysunek 6.5 pokazuje sposób poradzenia sobie z tym problemem.

**Rysunek 6.5.**

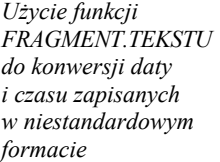

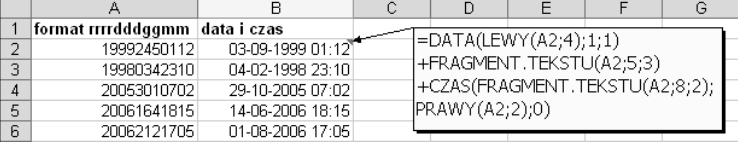

Jak widać na rysunku 6.5, całkowita formuła konwersji ma w komórce B2 postać:

```
=DATA(LEWY(A2;4);1;1)
+FRAGMENT.TEKSTU(A2;5;3)
+CZAS(FRAGMENT.TEKSTU(A2;8;2);PRAWY(A2;2);0)
```
gdzie:

- $\blacklozenge$  LEWY(A2;4) pobiera cztery pierwsze cyfry (1999), co DATA(LEWY(A2;4);1;1) zamienia na 36161, czyli numer kolejny daty 1 stycznia 1999 roku;
- ◆ FRAGMENT. TEKSTU(A2;5;3) wycina z liczby zapisanej w A2 trzy kolejne cyfry, począwszy od piątej, tworząc tekst "245";
- ◆ dzięki "domyślności" Excela dodanie liczby i tekstu 36161+"245" daje liczbę 36 406;
- FRAGMENT.TEKSTU(A2;8;2) daje tekst "01" złożony z 8. i 9. cyfry, a PRAWY(A2;2) tekst "12" złożony z cyfr 10. i 11., zaś CZAS("01";"12";0)=CZAS(1;12;0) daje kolejną liczbę czasu 0,05;
- 36 406+0,05=36 406,05 to kolejna liczba daty i czasu, która przez nadanie formatu dd-mm-rrrr gg:mm jest widoczna w postaci 03-09-1999 01:12, podając w zrozumiały sposób datę i godzinę.

### KOD — CODE

Funkcja wbudowana, niedostępna w VBA.

Zwraca kod numeryczny pierwszego znaku ciągu tekstowego.

Składnia:

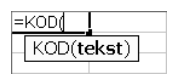

tekst — tekst lub odwołanie do komórki zawierającej tekst.

#### **Przykład 6.4. Użycie funkcji KOD do sprawdzania poprawności wpisywanych danych**

Często dane wpisywane do tabeli muszą spełniać określone warunki, być liczbami z odpowiedniego zakresu albo określonymi ciągami znaków. Załóżmy, że tworzymy tabelę: w pierwszej kolumnie znajduje się nazwa towaru, a w drugiej jej trzyznakowy kod, rozpoczynający się od cyfry 5, z wielką literą na drugim miejscu (bez liter polskich) i dowolną cyfrą na trzecim (np. 5A3 jest kodem prawidłowym, zaś 5ac, 6A3 i 5A33 nie spełniają założeń).

Należy zabezpieczyć się przed wpisywaniem błędnych kodów, co zrobimy za pomocą wbudowanej w Excela procedury sprawdzania poprawności. Funkcji KOD użyjemy do sprawdzenia, czy na drugim miejscu w ciągu znakowym znajduje się wielka litera. Dozwolone litery to A, B…Z. Ich kody to odpowiednio: 65, 66…90 — łatwo to sprawdzić, wpisując np. do B1 formułę =KOD(A1), a następnie do A1 litery, których kod chcemy odczytać. Polskie litery Ą, Ć itd. mają kody spoza tego zakresu i ich uwzględnienie wymagałoby rozbudowania, a więc wydłużenia formuły, a przy tym nie wniosłoby nic w istotę rozumienia działania funkcji KOD.

**1.** Zaznacz zakres, który ma być objęty sprawdzaniem — na rysunku 6.6 został on wyróżniony innym kolorem — i wydaj polecenie *Dane/Sprawdzanie poprawności*.

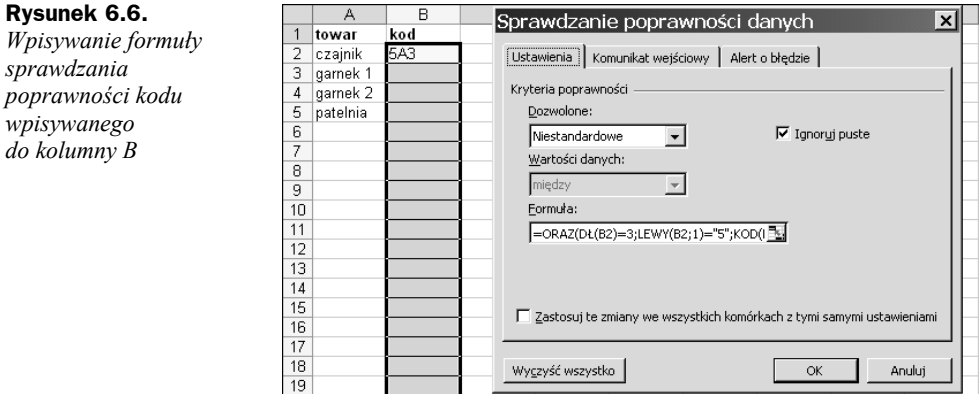

**2.** Na karcie *Ustawienia* wybierz *Dozwolone/Niestandardowe*, a w polu *Formuła* wpisz formułę:

```
=ORAZ(
DŁ(B2)=3;
LEWY(B2;1)="5";
KOD(FRAGMENT.TEKSTU(B2;2;1))>64;KOD(FRAGMENT.TEKSTU(B2;2;1))<91;
CZY.LICZBA(WARTOŚĆ(FRAGMENT.TEKSTU(B2;3;1)))
)
```
**3.** Na kartach *Komunikat wejściowy* i *Alert o błędzie* możesz dodatkowo wpisać komunikaty objaśniające, np. takie jak na rysunku 6.7.

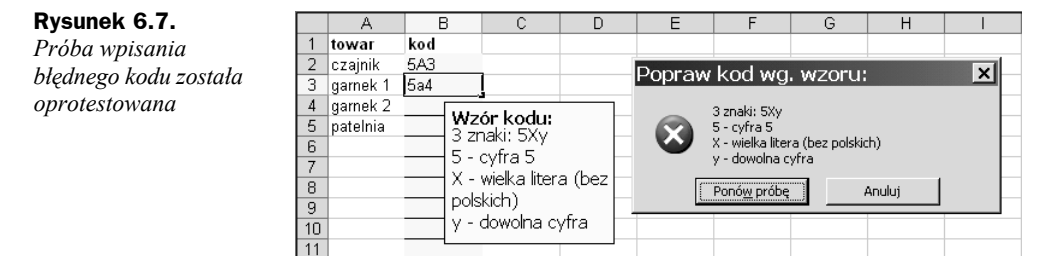

Elementy formuły sprawdzające poszczególne znaki kodu zostały w punkcie 2. zapisane w oddzielnych wierszach, aby ułatwić zrozumienie ich działania. Każdy pojedynczy element formuły jest prosty, więc pomijam szczegółowe objaśnienia.

### KWOTA — DOLLAR

Funkcja wbudowana, dostępna w VBA.

Zmienia liczbę na tekst i dodaje symbol waluty, przy czym następuje zaokrąglenie do liczby miejsc dziesiętnych zgodnie z drugim argumentem funkcji. Stosowany format to  $\#$   $\#$ #0,00 zł.

Składnia:

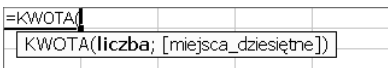

- ◆ liczba liczba lub odwołanie do komórki zawierającej liczbę (ew. formułę zwracającą liczbę),
- $\bullet$  miejsca dziesiętne liczba cyfr po przecinku dziesiętnym; pominięcie oznacza wartość 2. Dopuszczalne jest podawanie wartości ujemnych, których znaczenie pokazuje rysunek 6.8.

**Rysunek 6.8.**

*Zaokrąglenia sterowane drugim argumentem funkcji KWOTA są wykonywane zgodnie z zasadami arytmetyki*

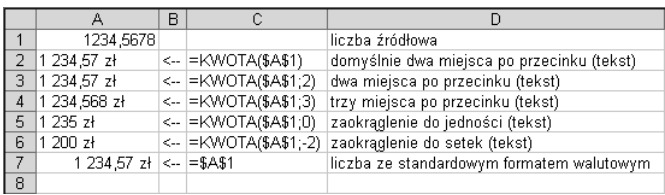

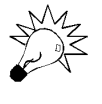

Należy zwrócić uwagę na różnicę między działaniem funkcji KWOTA a nadawaniem liczbie formatu walutowego. Liczba, której nadano format walutowy, pozostaje liczbą (na rysunku 6.8 w komórce A7 — wyrównanie do prawej), zaś funkcja KWOTA zamienia liczbę na tekst (w komórkach A2:A6 — wyrównanie do lewej).

### **Przykład 6.5. Łączenie kwot walutowych z tekstem**

Często musimy drukować rożnego rodzaju zestawienia, w których tekst łączymy z sumami pieniężnymi. Nadanie liczbie formatu walutowego zmienia jedynie sposób jej wyświetlania, pozostawiając samą liczbę bez zmiany. Dlatego po połączeniu z tekstem znak waluty nie jest widoczny, jak w komórce C2 w górnej części rysunku 6.9. Potrzebne jest dołączenie dodatkowego członu tekstowego " zł", jak w komórce C3 na tym samym rysunku (formuły użyte w komórkach C2 i C3 są pokazane obok w kolumnie E).

#### **Rysunek 6.9.**

 $\overline{A}$  $\overline{B}$  $\overline{D}$ osoba zapłata opis *Porównanie rysunków*  $\overline{2}$ Florek 123,50 zł Florek otrzymał 123,5 <-- = A2&" otrzymał "&B2 *górnego i dolnego* 3 Gawin <-- = A3&" otrzymał "&B3&" zł" 23,44 zł Gawin otrzymał 23,44 zł *pokazuje, że funkcja*  $\overline{A}$  $\overline{B}$  $\overline{\mathsf{D}}$ *KWOTA ułatwia* osoba zapłata opis *łączenie tekstu*  $\overline{2}$ Florek 123,50 zł Florek otrzymał 123,50 zł <-- = A2&" otrzymał "&KWOTA(B2) 3 Gawin 23,44 zł Gawin otrzymał 23,44 zł *z sumami pieniężnymi*

Dołączania dodatkowego członu, złożonego ze spacji i symbolu waluty, można uniknąć, jeżeli użyjemy funkcji KWOTA, jak w dolnej części rysunku 6.9 w komórkach C2 i C3 (użyta formuła jest widoczna w komórce E2).

### LEWY — LEFT

Funkcja wbudowana, niedostępna w VBA.

Zwraca pierwszy znak lub pierwsze znaki ciągu tekstowego.

Składnia:

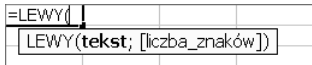

◆ tekst — tekst (ciąg tekstowy lub odwołanie do komórki zawierającej ciąg tekstowy) zawierający znaki, które należy wyodrębnić.

 $\bullet$  liczba znaków — określa, ile znaków ma zwrócić funkcja LEWY. Liczba ta musi być większa lub równa zeru. Jeśli liczba\_znaków jest większa niż długość tekstu, wynikiem funkcji LEWY jest cały tekst. Pominięcie argumentu liczba\_znaków jest równoznaczne z podaniem wartości 1.

Możliwości użycia funkcji LEWY zostały zaprezentowane w przykładach 6.3, 6.4, 6.6, 6.7 i 6.26. Jest często stosowana razem z funkcjami FRAGMENT.TEKSTU i ZNAJDŹ.

### LITERY.MAŁE — LOWER

Funkcja wbudowana, niedostępna w VBA.

Zmienia w tekście litery wielkie na małe. Innych znaków nie zmienia.

Składnia:

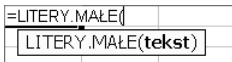

 $\bullet$  tekst — tekst (ciąg tekstowy lub odwołanie do komórki zawierającej ciąg tekstowy).

#### **Przykład 6.6. Tworzenie inicjałów pisanych małymi literami**

Excel jest często używany jako narzędzie przygotowywania danych eksportowanych później do baz danych, systemów księgowych itd. Niektóre takie systemy odróżniają litery wielkie i małe i dla nich Kowalski i kowalski to dwie różne osoby, a e1JK i e1jk to różne symbole. Dlatego w danych eksportowanych używanie liter wielkich bądź małych powinno być ściśle kontrolowane.

Na podstawie listy pracowników i działów, w których pracują, należy utworzyć kody pracowników. Każdy kod ma być pisany małymi literami i składać się z dwuznakowego oznaczenia działu, pierwszej litery imienia i trzech pierwszych liter nazwiska. Rozwiązanie zostało pokazane na rysunku 6.10.

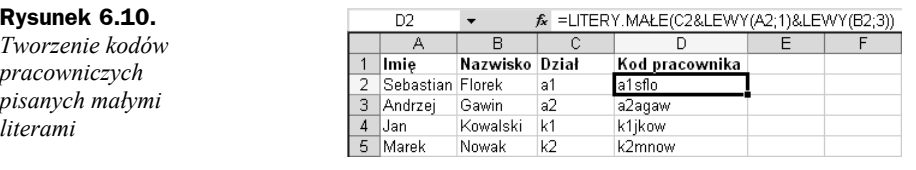

Działanie formuły pokazanej na pasku edycji na rysunku 6.10 jest tak proste, że nie będę go objaśniał.

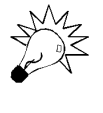

W kodach użyto trzech liter nazwiska, aby uniknąć powtarzania się kodów. Używanie jedynie pierwszych liter imienia i nazwiska zwykle prowadzi do konfliktów, gdyż często w jednej firmie, a nawet w jednym dziale pracują osoby, mające te same inicjały, np. Jan Kowalski i Joanna Kącka.

### LITERY.WIELKIE — UPPER

Funkcja wbudowana, niedostępna w VBA.

Zmienia w tekście litery małe na wielkie. Innych znaków nie zmienia.

Składnia:

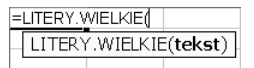

 tekst — tekst (ciąg tekstowy lub odwołanie do komórki zawierającej ciąg tekstowy).

#### **Przykład 6.7. Sprawdzanie wprowadzonych danych. Modyfikacja przykładu 6.4**

W przykładzie 6.4 tworzyliśmy tabelę, której pierwsza kolumna zawierała nazwę towaru, a drugiej — jej trzyznakowy kod, rozpoczynający się od cyfry 5, z wielką literą na drugim miejscu (bez polskich liter) i dowolną cyfrą na trzecim (np. 5A3 jest kodem prawidłowym, zaś 5ac, 6A3 i 5A33 nie spełniają założeń).

Teraz chcemy zezwolić, aby drugim znakiem kodu była po prostu litera, obojętnie, czy wielka, czy mała. Wymaga to zmiany formuły sprawdzającej dane na następującą:

```
=ORAZ(DŁ(B2)=3;LEWY(B2;1)="5";
KOD(LITERY.WIELKIE(FRAGMENT.TEKSTU(B2;2;1)))>64;KOD(LITERY.WIELKIE
(FRAGMENT.TEKSTU(B2;2;1)))<91;
CZY.LICZBA(WARTOŚĆ(FRAGMENT.TEKSTU(B2;3;1)))
)
```
Formuła FRAGMENT.TEKSTU(B2;2;1) "wykroi" z komórki drugi wpisany znak. Może to być litera mała lub jakiś inny znak (w tym litera wielka). W pierwszym przypadku funkcja LITERY. WIELKIE zamieni małą literę na wielką, w drugim nie nastąpi żadna zmiana. Kody liter wielkich należą do przedziału od 65 (kod A) do 90 (kod Z), więc sprawdzenie, czy kod znaku zwróconego przez funkcję LITERY.WIELKIE jest > 64 oraz < 91, jest równoznaczne ze sprawdzeniem, czy znakiem wpisanym na drugim miejscu jest litera (niezależnie od tego, czy jest mała, czy wielka).

Oczywiście, jak zwykle w Excelu, ta formuła mogła być napisana w inny sposób, ale to pozostawiam domyślności czytelników.

## OCZYŚĆ — CLEAN

Funkcja wbudowana, dostępna w VBA.

Usuwa z tekstu wszystkie znaki niedrukowane.

Składnia:

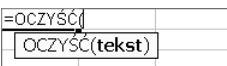

◆ tekst — tekst (ciąg tekstowy lub odwołanie do komórki zawierającej ciąg tekstowy).

#### **Przykład 6.8. Oczyszczanie importowanych danych**

W danych importowanych ze źródeł zewnętrznych, np. z systemów mainframe lub z Internetu, trafiają się znaki niedrukowalne (nierozpoznawalne), np. znaki o kodach z zakresu 1 – 31 oraz 129, 141, 143, 144 i 157. Często kilka takich różnych znaków Excel wyświetla w arkuszu tak samo — np. znaki o kodach 11 i 129 są pokazywane jako kwadraciki, widoczne na rysunku 6.11.

#### **Rysunek 6.11.**

*Funkcja OCZYŚĆ usuwa znaki o "złych" kodach, tworząc zbitki, czasem wymagające rozdzielenia, jak na prawej części tego rysunku*

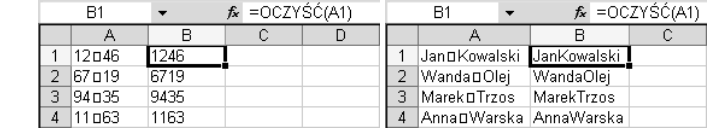

### PODSTAW — SUBSTITUTE

Funkcja wbudowana, dostępna w VBA.

Zamienia w ciągu tekstowym stary tekst na nowy tekst.

Składnia:

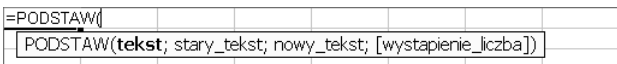

- tekst tekst (ciąg tekstowy lub odwołanie do komórki zawierającej ciąg tekstowy),
- ◆ stary tekst to tekst lub odwołanie do komórki zawierającej tekst, którego część znaków należy zastąpić,
- ◆ nowy\_tekst to tekst, który ma zastąpić stary\_tekst,

◆ wystapienie liczba — jeżeli stary tekst występuje w tekst kilkakrotnie, wystapienie liczba określa, przy którym wystąpieniu dojdzie do zamiany. Jeżeli ten argument jest pominięty, każdy znaleziony stary\_tekst zostanie zamieniony na nowy tekst.

Funkcji PODSTAW należy używać, gdy określony ciąg znaków ma być zamieniony na inny, np. formuła =PODSTAW("mama";"m";"t") zamienia m na t i daje tekst tata, przy czym miejsce wystąpienia m nie ma znaczenia.

Funkcja ZASTĄP służy do zamiany na inny dowolnego tekstu występującego w określonym miejscu ciągu tekstowego, np. formuła =ZASTĄP("mama";3;2;"terac") dwa znaki tekstu, zaczynając od trzeciego, zamienia na nowy tekst terac, przy czym istotne jest miejsce rozpoczęcia zmiany i liczba zmienianych znaków, a nie ma znaczenia to, jakie to są znaki.

### **Przykład 6.9. Zliczanie wystąpień wybranego znaku**

Czasami chcemy sprawdzić, ilokrotnie wybrany znak występuje w tekście zapisanym w komórce. Rysunek 6.12 przedstawia rozwiązanie.

#### **Rysunek 6.12.**

*Zliczanie wystąpień liter w tekście*

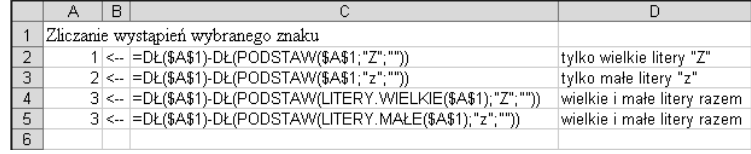

Funkcja PODSTAW zamienia wybrany znak na tekst pusty, czyli praktycznie go usuwa i zwraca tekst skrócony o tyle, ile wystąpień danego znaku zostało znalezionych. Odjęcie długości tekstu skróconego od długości tekstu pełnego informuje, ile razy dany znak został w tekście znaleziony.

Ponieważ funkcja podstaw odróżnia litery wielkie i małe, formuła w komórce A2 zliczyła jedynie wystąpienia wielkiej litery Z, a formuła w A3 jedynie wystąpienia małej litery z.

W zmienionej formule w komórce A4

=DŁ(\$A\$1)-DŁ(PODSTAW(LITERY.WIELKIE(\$A\$1);"Z";""))

najpierw funkcja LITERY.WIELKIE zamienia wszystkie litery na wielkie, po czym wyszukuje w tekście wielką literę Z. W tak zmienionym tekście wielkie litery Z są zamieniane na pusty tekst. Różnica długości tekstu pierwotnego i skróconego odpowiada liczbie znalezionych liter z (razem wielkich i małych).

Formuła w A5 działa analogicznie; również zlicza wszystkie litery z (wielkie i małe), dokonując przed podstawieniem tekstu pustego zamiany wszystkich liter na małe.

## PORÓWNAJ — EXACT

Funkcja wbudowana, niedostępna w VBA.

Porównuje dwa teksty i zwraca wartość PRAWDA, jeśli są takie same, lub FAŁSZ, gdy są różne. Uwzględnia wielkość liter, ale ignoruje różnice w formatowaniu (patrz rysunek 6.13).

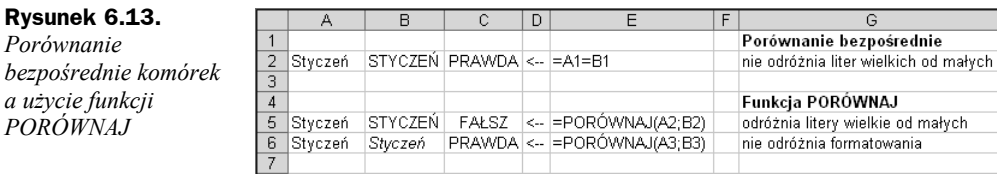

Składnia:

*PORÓ* 

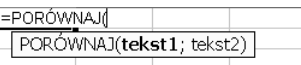

◆ tekst1, tekst2 — porównywane teksty lub odwołania do komórek zawierających teksty (ciągi tekstowe).

### **Przykład 6.10. Zliczanie tekstów pisanych małymi (wielkimi literami)**

W kolumnie A mamy zapisane kody jakichś operacji. Są to ciągi tekstowe złożone z liter i cyfr. W kodach operacji przedpołudniowych użyto liter małych, a w kodach operacji popołudniowych — liter wielkich. Naszym zadaniem jest policzenie operacji przedpołudniowych i popołudniowych. Rozwiązanie zostało pokazane na rysunku 6.14.

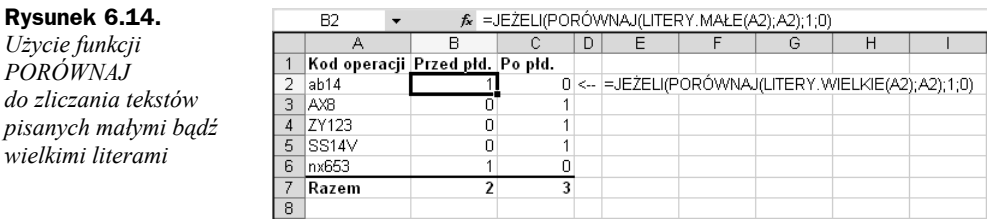

Formuła użyta w kolumnie B (pokazana na rysunku 6.14 na pasku edycji)

=JEŻELI(PORÓWNAJ(LITERY.MAŁE(A2);A2);1;0)

daje 1, gdy wszystkie litery występujące w tekście są małe.

Jeżeli w tekście w komórce *A2*:

◆ nie ma liter wielkich, oba teksty LITERY. MAŁE(A2) i A2 będą identyczne, więc formuła PORÓWNAJ(LITERY.MAŁE(A2);A2) zwróci wartość PRAWDA — wówczas funkcja JEŻELI zwróci wartość drugiego argumentu, czyli 1;

 są litery wielkie, to teksty LITERY.MAŁE(A2) i A2 będą różne i formuła PORÓWNAJ(LITERY.MAŁE(A2);A2) zwróci wartość FAŁSZ, a funkcja JEŻELI wartość trzeciego argumentu, czyli 0.

W analogiczny sposób można przeanalizować działanie formuły

```
=JEŻELI(PORÓWNAJ(LITERY.WIELKIE(A2);A2);1;0)
```
użytej w kolumnie C do zliczania tekstów zapisanych wielkimi literami.

### POWT — REPT

Funkcja wbudowana, dostępna w VBA.

Tworzy ciąg tekstowy, powtarzając podany tekst określoną liczbę razy.

Składnia:

l

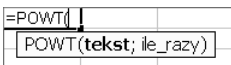

- $\bullet$  tekst tekst, który ma być powtarzany,
- ◆ ile\_razy liczba dodatnia określająca liczbę powtórzeń tekstu.

Jeśli argument ile razy

- ◆ ma wartość 0, funkcja POWT zwraca "" (pusty tekst),
- $\bullet$  nie jest liczbą całkowitą, jest do takiej liczby obcinany<sup>2</sup>.

Wynik funkcji POWT nie może być dłuższy niż 32 767 znaków. W przeciwnym wypadku funkcja zwróci wartość błędu #ARG!.

#### **Przykład 6.11. Tworzenie prostego histogramu**

Funkcji POWT można użyć do prostej graficznej prezentacji danych, co zostało pokazane na rysunku 6.15.

| Rysunek 6.15.                               |   | C2      |   |                            | $f_{\mathbf{x}}$ = POWT("x"; A2) |  |  |   |
|---------------------------------------------|---|---------|---|----------------------------|----------------------------------|--|--|---|
| Użycie funkcji POWT                         |   |         | B | C                          |                                  |  |  | G |
| do prostej graficznej<br>prezentacji danych |   | Wartość |   |                            |                                  |  |  |   |
|                                             |   |         |   | XXXX                       |                                  |  |  |   |
|                                             | 3 |         |   | x                          |                                  |  |  |   |
|                                             | 4 | 20      |   | XXXXXXXXXXXXXXXXXXX        |                                  |  |  |   |
|                                             | 5 | 26      |   | XXXXXXXXXXXXXXXXXXXXXXXXXX |                                  |  |  |   |
|                                             | ĥ | 11      |   | <b>XXXXXXXXXXX</b>         |                                  |  |  |   |
|                                             |   | 9       |   | <b>XXXXXXXXX</b>           |                                  |  |  |   |
|                                             | 8 |         |   |                            |                                  |  |  |   |
|                                             |   |         |   |                            |                                  |  |  |   |

<sup>&</sup>lt;sup>2</sup> Obcinany, a nie zaokrąglany zgodnie z regułami arytmetyki, np. ile\_razy = 3,7 spowoduje trzykrotne powtórzenie tekstu (przy zaokrągleniu byłyby to 4 powtórzenia).

### PRAWY — RIGHT

Funkcja wbudowana, niedostępna w VBA.

Zwraca ostatni znak lub znaki wyodrębnione z ciągu tekstowego.

Składnia:

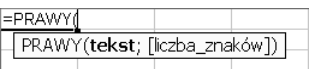

- ◆ tekst ciąg tekstowy lub odwołanie do komórki zawierającej ciąg tekstowy, zawierający znaki, które mają być wyodrębnione.
- ◆ liczba\_znaków liczba znaków, jakie ma zwrócić funkcja PRAWY. Argument liczba znaków musi być większy lub równy zeru. Argument opcjonalny domyślnie równy 1.

Jeśli argument liczba znaków jest większy od długości tekstu, to funkcja PRAWY zwraca cały tekst.

O zastosowaniu funkcji PRAWY była już mowa w przykładzie 4.3.